## **MAX9979 Evaluation Kit**

## **General Description**

The MAX9979 evaluation kit (EV kit) is a fully assembled and tested PCB that evaluates the MAX9979 dual-channel pin electronic driver, comparator, load, and PMU with integrated level-setting DACs. It includes SMA connections for the high-speed digital I/Os and the MAX9979 pin driver outputs. It is connected to the computer through the universal serial bus (USB) port. It also includes Windows® 10-compatible software that provides a simple graphical user interface (GUI) for exercising the features of the MAX9979.

## **Ordering Information**

| PART          | TYPE   |  |
|---------------|--------|--|
| MAX9979EVKIT# | EV Kit |  |

#Denotes RoHS compliance.

Windows is a registered trademark and registered service mark of Microsoft Corporation.

## **Component List**

| DESIGNATION                             | QTY | DESCRIPTION                                                               |
|-----------------------------------------|-----|---------------------------------------------------------------------------|
| C1–C7,<br>C9–C14, C16,<br>C17, C18      | 16  | 10nF ±10%, 25V X7R ceramic<br>capacitors (0402)<br>Murata GRM155R71E103K  |
| C19                                     | 1   | 10μF ±10%, 25V X5R ceramic<br>capacitor (1206)<br>Murata GRM31CR61E106K   |
| C20, C23, C24,<br>C27, C28, C30,<br>C31 | 7   | 0.1µF ±10%, 25V X7R ceramic<br>capacitors (0603)<br>Murata GRM188R71E104K |
| C21, C22, C25,<br>C26, C29              | 5   | 1μF ±10%, 25V X7R ceramic<br>capacitors (0805)<br>Murata GRM21BR71E105K   |
| C43, C54, C56                           | 3   | 10μF ±20%, 16V X5R ceramic<br>capacitors (1206)<br>Murata GRM31CR61C106M  |

### **Features**

- High Speed: 1.1Gbps at 1V<sub>P-P</sub>
- Extremely Low Power Dissipation: 1.2W/Channel (Active Load Disabled)

**Evaluates: MAX9979** 

- Wide Voltage Range: -1.5V to +6.5V and Up to 13V VHH
- Low-Leak Mode: 10nA (max)
- Integrated 16-Bit, Level-Setting DACs
- Programmable Cable-Droop Compensation
- Programmable Driver Output Impedance
- Programmable Slew-Rate Control for Driver Output
- Integrated Voltage Clamps
- Integrated 20mA Active Load
- Integrated Per-Pin PMU
- Heatsink Included for Safe Operation
- Windows 10 Compatible
- USB-PC Connection (Cable Included)
- Lead (Pb)-Free and RoHS Compliant
- Proven PCB Layout
- Fully Assembled and Tested

| DESIGNATION          | QTY | DESCRIPTION                                                                    |
|----------------------|-----|--------------------------------------------------------------------------------|
| C44, C45             | 2   | 22pF ±5%, 50V C0G ceramic<br>capacitors (0603)<br>Murata GRM1885C1H220J        |
| C46                  | 1   | 0.033µF ±10%, 16V X5R ceramic<br>capacitor (0603)<br>Taiyo Yuden EMK107BJ333KA |
| C47–C52, C59,<br>C60 | 8   | 0.1µF ±10%, 16V X7R ceramic<br>capacitors (0603)<br>Murata GRM188R71C104K      |
| C53, C55,<br>C61–C72 | 14  | 1μF ±10%, 16V X5R ceramic<br>capacitors (0603)<br>Murata GRM188R61C105K        |
| C57, C58             | 2   | 10pF ±5%, 50V C0G ceramic capacitors (0603)<br>Murata GRM1885C1H100J           |

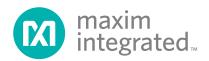

# **Component List (continued)**

| DESIGNATION   | QTY | DESCRIPTION                                                |
|---------------|-----|------------------------------------------------------------|
| D1            | 1   | Red LED (0603)                                             |
| DI            | - 1 | Panasonic LNJ208RARA                                       |
| J1–J18        | 18  | SMA connectors                                             |
| J19, J20      | 2   | 75Ω BNC female jacks                                       |
| J21           | 1   | Dual-row (2 x 12) 24-pin header                            |
| J22, J23, J24 | 3   | Banana jacks, uninsulated panel jacks                      |
| J31           | 1   | USB type-B, right-angle PC-mount receptacle                |
| JU1–JU12      | 12  | 3-pin headers                                              |
| JU14–JU22     | 9   | 2-pin headers                                              |
| L1            | 1   | Ferrite bead<br>TDK MMZ1608R301A (0603)                    |
| L7, L8        | 2   | 10μH ±10%, 340mΩ inductors (1210)<br>Panasonic ELJ-EA100KF |
| R1            | 1   | 100Ω SMT cermet trimmer                                    |
| R2            | 1   | 220Ω ±5% resistor (0603)                                   |
| R3-R7         | 5   | 1kΩ ±5% resistors (0603)                                   |
| R9            | 1   | 0Ω ±5% resistor (0603)                                     |
| R10, R11      | 2   | 27Ω ±5% resistors (0603)                                   |
| R12           | 1   | 1.5kΩ ±5% resistor (0603)                                  |
| R13           | 1   | 470Ω ±5% resistor (0603)                                   |
| R14           | 1   | 2.2kΩ ±5% resistor (0603)                                  |
| R15           | 1   | 10kΩ ±5% resistor (0603)                                   |
| R16           | 1   | 169kΩ ±1% resistor (0603)                                  |
| R17           | 1   | 100kΩ ±1% resistor (0603)                                  |
| R18–R22       | 0   | Not installed, resistors—short (PC trace) (0603)           |
| R23           | 1   | 500Ω SMT cermet trimmer                                    |
| R24, R28, R30 | 3   | 243Ω ±1% resistors (0603)                                  |
| R25           | 1   | 147Ω ±1% resistor (0603)                                   |
| R26           | 1   | 301Ω ±1% resistor (0603)                                   |
| R27           | 1   | 475Ω ±1% resistor (0603)                                   |
| R29           | 1   | 301Ω ±1% resistor (0603)                                   |

| DESIGNATION   | QTY | DESCRIPTION                                                             |
|---------------|-----|-------------------------------------------------------------------------|
| R31           | 1   | 1.5kΩ ±1% resistor (0603)                                               |
| TP1-TP23      | 23  | Test points                                                             |
| U1            | 1   | Dual PEIC with PMU<br>(68 TQFN-EP-IDP*)<br>Maxim MAX9979KCTK+           |
| U2            | 1   | 2.5V voltage reference (8 SO)<br>Maxim MAX6126AASA25+                   |
| U3            | 1   | LDO regulator (5 SC70)<br>Maxim MAX8511EXK25+T                          |
| U4            | 1   | UART-to-USB converter (32 TQFP)                                         |
| U5            | 1   | 93C46 type 3-wire EEPROM 16-bit architecture (8 SO)                     |
| U6            | 1   | Microcontroller (68 QFN-EP**) Maxim MAXQ2000-RAX+                       |
| U7            | 1   | Adjustable output LDO regulator<br>(5 SC70)<br>Maxim MAX8512EXK+T       |
| U8–U13        | 6   | Level translator (10 µMAX®)<br>Maxim MAX1840EUB+                        |
| U14, U15, U16 | 3   | LDOs (TO-263)                                                           |
| Y1            | 1   | 16MHz crystal (HCM49)<br>Citizen Finedevice Co Ltd<br>HCM4916000000ABJT |
| Y2            | 1   | 6MHz crystal (HCM49)<br>Citizen Finedevice Co Ltd<br>HCM496000000ABJT   |
| Y3            | 0   | Not installed, crystal                                                  |
| _             | 1   | Heat pad                                                                |
| _             | 1   | Heatsink                                                                |
| _             | 21  | Shunts                                                                  |
| _             | 1   | PCB: MAX9979 Evaluation Kit+                                            |

Evaluates: MAX9979

μΜΑΧ is a registered trademark of Maxim Integrated Products,

Maxim Integrated | 2 www.maximintegrated.com

<sup>\*</sup>EP-IDP = Exposed pad, inverted die pad. \*\*EP = Exposed pad.

#### **Quick Start**

## **Required Equipment**

Before beginning, the following equipment is needed:

- MAX9979 EV kit (USB cable included)
- A user-supplied Windows 10 compatible PC with a spare USB port
- +17.5V/0.5A DC power supply (VHH)
- -4.75V/0.5A DC power supply (VEE)
- Differential output pulse generator
- High-speed oscilloscope
- Digital multimeter

**Note:** In the following sections, software-related items are identified by bolding. Text in **bold** refers to items directly from the EV kit software.

#### **Procedure**

The MAX9979 EV kit is fully assembled and tested. Follow the steps below to verify board operation. Caution: Do not turn on the power supplies until all connections are completed.

- Visit <u>www.maximintegrated.com/evkitsoftware</u> to download the latest version of the EV kit software, MAX9979EVKIT Software. Save the EV kit software to a temporary folder.
- 2) Connect the EV kit to computer using USB cable.
- Install the EV kit software on your computer by running the MAX9979 EVKit Setup.exe program inside
  the temporary folder. The program files are copied
  and icons are created in the Windows.
- 4) Make sure the shunts of all jumpers are in the default positions, as shown in Table 2 and Table 3.
- 5) Verify that the heatsink is installed and flush on the top of the MAX9979 IC.
- Verify the correct polarity, voltage, and current limit of all power supplies. Ensure all power supplies are disabled.
- Set the differential pulse generator to output ±100mV centered at +1.2V common-mode voltage. Ensure that the outputs are disabled (high impedance). Set the pulse frequency to 20MHz, 50% duty cycle.

8) Connect the power supplies to the banana jacks of the MAX9979 EV kit. Connect all power-supply grounds to a single ground terminal.

Evaluates: MAX9979

- Connect the digital multimeter positive input to TP10, and the negative input to ground. Ensure that the multimeter is in DC-voltage measurement mode, either on auto range or a fixed range greater than 5V.
- 10) Connect the differential pulse generator to the DATA0 and NDATA0 SMA connectors on the MAX9979 EV kit with SMA cables of equal length.
- Set the RCV0/NRCV0 to a differential logic-low (i.e., V<sub>RCV0</sub> < V<sub>NRCV0</sub>) to disable the high-impedance output mode.
- 12) Connect the DUT0 SMA connector of the MAX9979 EV kit with a short SMA cable to the high-speed oscilloscope. Set the scope input impedance to  $50\Omega$ .
- 13) Turn on the power supplies in the following order: VHH, VEE.
- 14) Enable the differential pulse generator.
- Connect the USB cable from the PC to the EV kit board.
- 16) Start the MAX9979 EV kit software by double clicking the icon on the desktop. The EV kit software main window appears, as shown in Figure 1.
- 17) Put the EV kit into drive mode by clicking the **Quick**Start on the menu bar of the GUI, as shown in
  Figure 2. This is a quick start option and places both channel 0 and channel 1 into the drive-high mode. In this mode, VDH is set to 3V and VDL to 0V for both channels.
- 18) TP10 monitors the MAX9979 junction temperature. Verify that the multimeter does not read higher than +4.2V (T<sub>J</sub> <  $+150^{\circ}$ C).
- 19) Set the oscilloscope to  $50\Omega$  input-impedance mode.
- 20) Set the oscilloscope to trigger on the DUT0 channel, with the trigger level set to 0.5V. Set the time base to 20ns per division. A 0 to 3V square wave of 20MHz should appear on the oscilloscope.

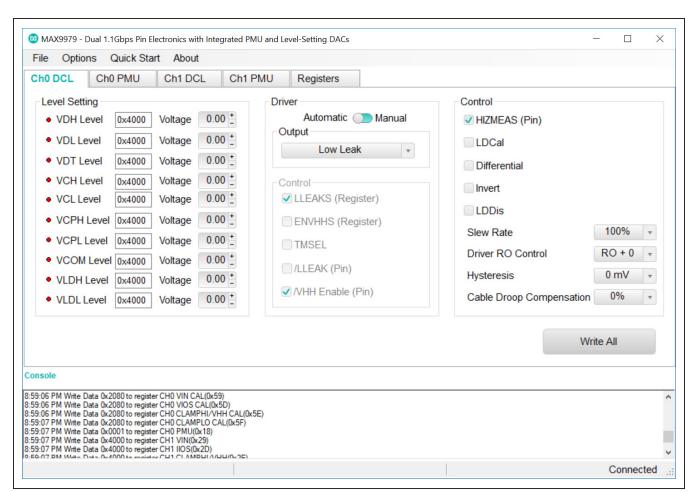

Figure 1. MAX9979 EV Kit Software Main Window (Ch0 DCL Tab)

## **Detailed Description of Software**

#### **User-Interface Panel**

The GUI is organized into five-tab sheets for all level, register, and control signal settings, plus the **File** menu to save and load all these settings. There are identical DCL and PMU tab sheets for channels 0 and 1, respectively. **Registers** tab consists of all the user registers in the MAX9979.

#### Driver/Comparator/Load (DCL) Settings

**Ch0 DCL** and **Ch1 DCL** tab sheets (<u>Figure 1</u> and <u>Figure 3</u>) are identical and are for channels 0 and 1, respectively. These tab sheets contain **Level Setting**, **Driver**, and **Control** group boxes. Click on **Write All** button to load the data into the MAX9979 through SPI interface.

Evaluates: MAX9979

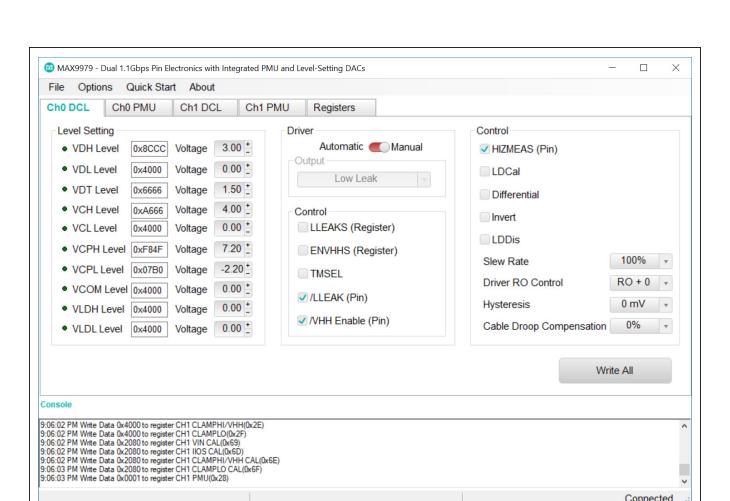

Figure 2. Quickstart Setup—Drive High Mode for Channels 0 and 1

#### **Level Setting DACs**

The **Level Setting** group box contains registers for signal level for **VDH**, **VDL**, **VDT**, **VCH**, **VCL**, **VCPH**, **VCPL**, **VCOM**, **VLDH**, and **VLDL** level settings. Each voltage level can be set by entering value either in Voltage box or hexadecimal box. Finer adjustment can be made by clicking on the +/- sign of the **Voltage** box, which has 65,536 steps corresponding to 16 bits. The value can also be

typed into the edit boxes inside the **Voltage** group box. Click on **Write All** to load the data into the MAX9979. For all DACs, the calibration window is available in the **Options** menu. Select **Change Calibration (Advance Users)**. The offset code is an integer value between 0 and 255, and the gain code is an integer value between 0 and 63, as shown in Figure 6.

Evaluates: MAX9979

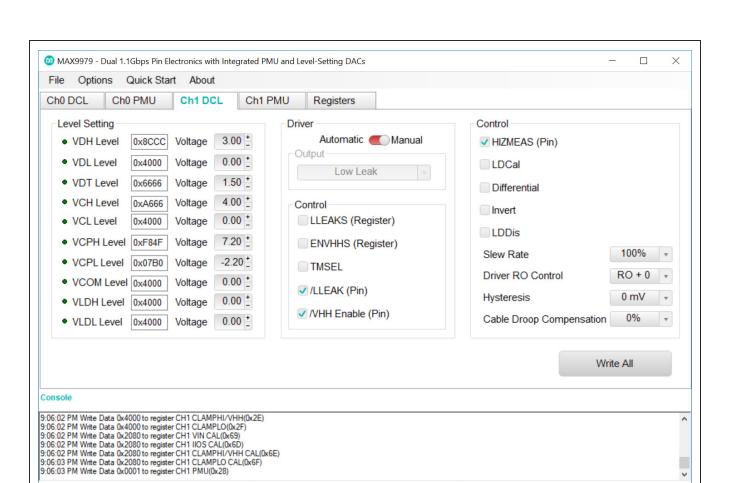

Figure 3. MAX9979 EV Kit Software Main Window (Ch1 DCL Tab)

#### **Driver and Control Settings**

**Driver and Control** group boxes are combination of Driver, Slew Rate Control, Cable Droop Compensation, Comparator Hysteresis, Adjustable Output Impedance and Load Control Settings. Driver output is chosen either automatically or manually by the slide bar in the **Driver** group box. In automatic mode, Driver output is selected

from the **Output** drop-down box. In manual mode, Driver output is selected based on the control group box settings. Adjustable Driver Output Resistance is controlled by the **Driver RO Control** drop-down box. Driver output slew rate and CDRP is controlled by the **Slew Rate** and the **Cable Droop Compensation** drop-down boxes respectively.

Connected

Evaluates: MAX9979

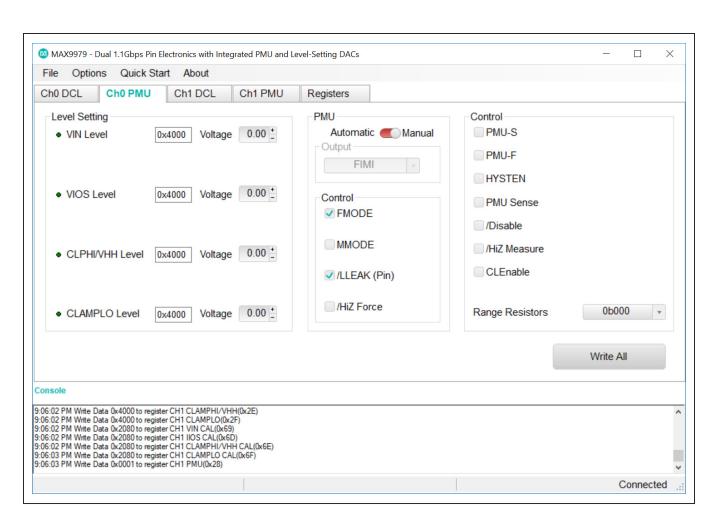

Figure 4. MAX9979 EV Kit Software Main Window (Ch0 PMU Tab)

### Parametric Measurement Unit (PMU) Settings

**Ch0 PMU** and **Ch1 PMU** tab sheets (<u>Figure 4</u> and <u>Figure 5</u>) are identical for Channels 0 and 1 respectively. Both tab sheets contain **Level Setting**, **PMU**, and **Control** group boxes.

## **Level Setting DACs**

The **Level Setting** group box contains registers for signal level **VIN**, **VIOS** (channel 0)/IIOS (channel 1), **CLPHI/VHH**, and **CLAMPLO** level settings. Each voltage level can be set by entering value either in **Voltage** box or

hexadecimal box. Finer adjustment can be made by clicking on the +/- sign of the **Voltage** box, which has 65,536 steps corresponding to 16 bits. The value can also be typed into the edit boxes inside the **Voltage** group box. Click on **Write All** to load the data into the MAX9979. For all DACs, the calibration window is available in the **Options** menu. Select **Change Calibration (Advance Users)**. The offset code is an integer value between 0 and 255, and the gain code is an integer value between 0 and 63, as shown in Figure 6.

Evaluates: MAX9979

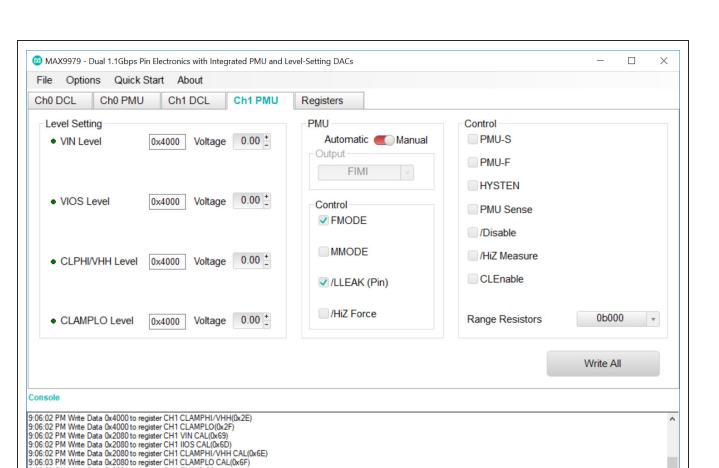

Figure 5. MAX9979 EV Kit Software Main Window (Ch1 PMU Tab)

#### **PMU and Control Settings**

9:06:03 PM Write Data 0x0001 to register CH1 PMU(0x28)

**PMU** and **Control** group boxes are combination of PMU control, Force and Sense switches and Range Selection Resistor Settings. PMU mode of operation is chosen either automatically or manually by the slide bar

in the PMU group box. In automatic mode, PMU output is selected from the **Output** drop-down box. In manual mode, PMU output is selected based on the control group box settings. PMU output current range is selected by **Range Resistor** drop-down box.

Connected

Evaluates: MAX9979

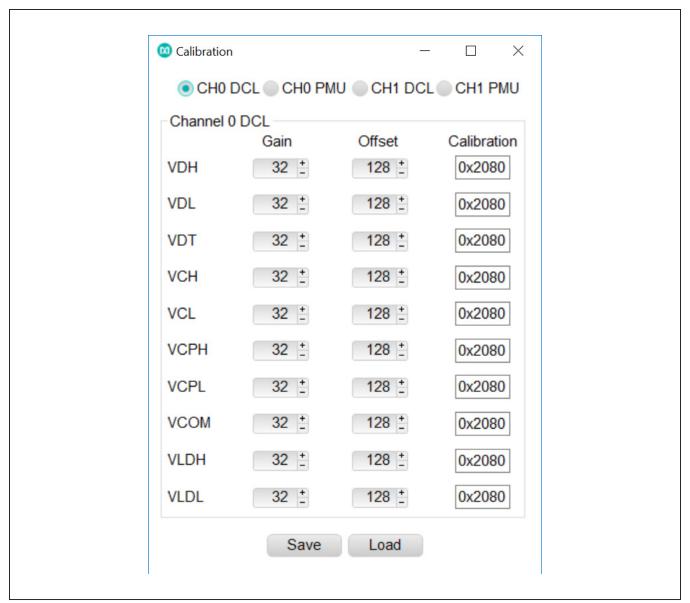

Evaluates: MAX9979

Figure 6. Advanced User Interface Window (DAC Calibration Tab)

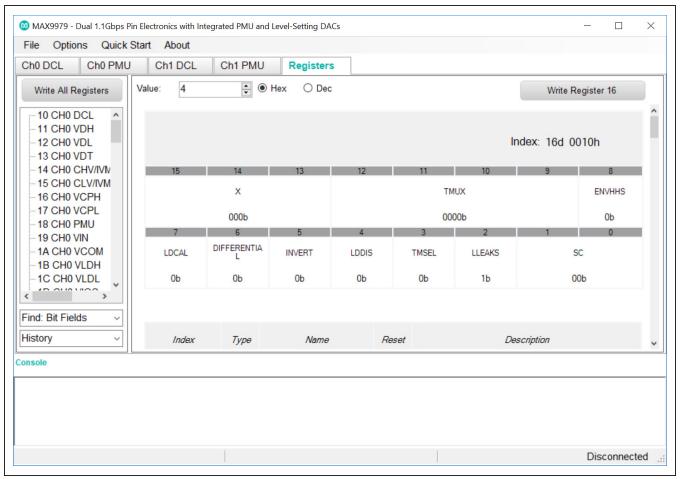

Figure 7. MAX9979 EV Kit Software Main Window (Registers Tab)

#### **Registers Tab**

There are two methods for configuring the MAX9979 device. The first method is through the graphical user interface as shown in <u>Figure 2</u>. The second method is through the **Registers** tab as shown in <u>Figure 7</u>. The **Registers** tab allows execution of serial commands manually. It can also be used as a debug tool because it is capable of writing to every register of the MAX9979.

## Driver/Comparator/Load (DCL) Settings

Tab sheets (<u>Figure 1</u> and <u>Figure 3</u>) are identical and are for channels 0 and 1, respectively. These tab sheets contain group boxes. The value can also be typed into the edit boxes inside the **Voltage** group box.

## **Detailed Description of Hardware**

The MAX9979 evaluation kit (EV kit) is a fully assembled and tested PCB that evaluates the MAX9979 dual-channel pin electronic driver, comparator, load, and PMU with integrated level-setting DACs. It includes SMA connections for the high-speed digital I/Os and the MAX9979 pin driver outputs. It is connected to the computer through the universal serial bus (USB) port.

Evaluates: MAX9979

#### **Power Supplies**

Connect the power supplies using the high-current banana jacks, J22 (-4.75V), and J23 (17.5V). Common for all the power supplies should be the GND banana jack on the MAX9979 EV kit. All power supplies should be within the range specified in the MAX9979 IC data sheet. The MAX9979 needs only two supplies to be attached to the board; all other supplies are generated through regulators on the EV kit board.

## **High-Speed Digital I/Os**

The top edge and the bottom edge of the PCB are populated with end-launch SMA connectors, and are the high-speed digital I/Os of the MAX9979. The inputs are terminated internally to the MAX9979 IC. The outputs require termination (nominally  $50\Omega$ ) at the end of the attached cable.

The board power supply (VTRM) is the voltage used to terminate the comparator outputs on the MAX9979 IC. Setting VTRM to +1.2V makes the high-speed digital I/Os compatible with LVDS levels.

The high-speed digital inputs (DATA0/NDATA0, RCV0/NRCV0, DATA1/NDATA1, and RCV1/NRCV1) are intended for use with a high-speed differential signal source such as LVDS, LVPECL, ECL, etc. If only a single-ended stimulus source is available, a converter consisting of a 1:1 ratio transformer (balun) can be used to produce a differential pair of inputs for DATA0/NDATA0 or DATA1/NDATA1. A three-resistor network can be used to

produce a differential logic level for RCV0/NRCV0 or RCV1/NRCV1 inputs.

Evaluates: MAX9979

The high-speed digital outputs (CL0/NCL0, CH0/NCH0, CL1/NCL1, and CH1/NCH1) are intended for use with a high-speed differential logic analyzer. These outputs are internally pulled up to the VTRM voltage through internal  $50\Omega$  resistors. These outputs can be double terminated at the measurement source by external  $50\Omega$  resistors.

## **Pin Driver Outputs**

The dual-pin driver outputs or DCLP IO pins (DUT0 and DUT1) are through end-launch SMA connectors on the right edge of the PCB. The outputs have a typical output impedance of  $50\Omega$ , which can be adjusted by software.

#### **Test Points**

There are 23 test points on the EV kit to facilitate performance analysis and circuit modification. The test points are listed in Table 1.

**Table 1. Test Points and Their Functions** 

| TEST POINT | SIGNAL    | FUNCTION                                 |
|------------|-----------|------------------------------------------|
| TP1        | MEAS0     | PMU analog output for channel 0          |
| TP2        | DUTHI0    | PMU comparator high output for channel 0 |
| TP3        | DUTLO0    | PMU comparator low output for channel 0  |
| TP4        | REF       | Reference for the MAX9979, +2.5V nominal |
| TP5        | DGS       | Device ground sense                      |
| TP6        | DUTLO1    | PMU comparator low output for channel 1  |
| TP7        | DUTHI1    | PMU comparator high output for channel 1 |
| TP8        | MEAS1     | PMU analog output for channel 1          |
| TP9        | SENSE0    | PMU remote sense for channel 0           |
| TP10       | TEMPSNS   | MAX9979 die temperature indicator        |
| TP11       | SENSE1    | PMU remote sense for channel 1           |
| TP12       | DOUT      | Serial data output                       |
| TP13       | DIN       | Serial data input                        |
| TP14       | SCLK      | Serial clock                             |
| TP15       | CS        | Chip select                              |
| TP16       | LOAD      | Load                                     |
| TP17       | VHHEN0    | High-voltage enable, channel 0           |
| TP18       | VHHEN1    | High-voltage enable, channel 1           |
| TP19       | LLEAKP0   | Low-leakage enable, channel 0            |
| TP20       | LLEAKP1   | Low-leakage enable, channel 1            |
| TP21       | HIZMEASP0 | High-impedance enable, channel 0         |
| TP22       | HIZMEASP1 | High-impedance enable, channel 1         |
| TP23       | RST       | Serial reset                             |

#### **Device Ground Sense**

The MAX9979 IC has the ability to sense the ground potential at the device under test (DUT). The MAX9979 EV kit is preconfigured to have the device ground sense pin (DGS) connected to the ground plane through a  $0\Omega$  resistor (R9). If remote sensing is desired, remove R9 and connect TP5 to the remote DUT ground.

## **Temperature Sensing**

The MAX9979 EV kit provides the means to determine the MAX9979 IC's die temperature through TP10. During operation, TP10 should be continuously monitored to ensure that the junction temperature does not exceed +150°C, which corresponds with +4.2V. During normal operation, a voltage of 3V to 3.6V is typical.

Evaluates: MAX9979

## **Jumper Settings**

Table 2 and Table 3 provide a list for jumper settings.

Table 2. Digital Interface Jumper Settings (JU1-JU12)

| JUMPER   | SHUNT<br>POSITION | DESCRIPTION                                                                                                    |
|----------|-------------------|----------------------------------------------------------------------------------------------------|
| JU1      | 1-2*              | Connects the DOUT pin of the MAX9979 to the on-board MAXQ2000 microcontroller through a level translator                     |
|          | 2-3               | Connects the external DOUT signal to the J21-1 pin of the J21 connector                                                      |
| JU2      | 1-2*              | Connects the DIN pin of the MAX9979 to the on-board MAXQ2000 microcontroller through a level translator                      |
|          | 2-3               | Connects the external DIN signal to the J21-3 pin of the J21 connector                                                       |
| JU3 1-2* |                   | Connects the SCLK pin of the MAX9979 to the on-board MAXQ2000 microcontroller through a level translator                     |
|          | 2-3               | Connects the external SCLK signal to the J21-5 pin of the J21 connector                                                      |
| JU4      | 1-2*              | Connects the $\overline{\text{CS}}$ pin of the MAX9979 to the on-board MAXQ2000 microcontroller through a level translator   |
|          | 2-3               | Connects the external CS signal to the J21-7 pin of the J21 connector                                                        |
| JU5      | 1-2*              | Connects the $\overline{\text{LOAD}}$ pin of the MAX9979 to the on-board MAXQ2000 microcontroller through a level translator |
|          | 2-3               | Connects the external TOAD signal to the J21-9 pin of the J21 connector                                                      |
| JU6      | 1-2*              | Connects the VHHENO pin of the MAX9979 to the on-board MAXQ2000 microcontroller through a level translator                   |
|          | 2-3               | Connects the external VHHEN0 signal to the J21-11 pin of the J21 connector                                                   |
| JU7      | 1-2*              | Connects the VHHEN1 pin of the MAX9979 to the on-board MAXQ2000 microcontroller through a level translator                   |
|          | 2-3               | Connects the external VHHEN1 signal to the J21-13 pin of the J21 connector                                                   |
| JU8      | 1-2*              | Connects the LLEAKP0 pin of the MAX9979 to the on-board MAXQ2000 microcontroller through a level translator                  |
|          | 2-3               | Connects the external LLEAKP0 signal to the J21-15 pin of the J21 connector                                                  |

Table 2. Digital Interface Jumper Settings (JU1-JU12) (continued)

| JUMPER   | SHUNT<br>POSITION | DESCRIPTION                                                                                                   |
|----------|-------------------|----------------------------------------------------------------------------------------------------|
| JU9 1-2* |                   | Connects the LLEAKP1 pin of the MAX9979 to the on-board MAXQ2000 microcontroller through a level translator   |
|          | 2-3               | Connects the external LLEAKP1 signal to the J21-17 pin of the J21 connector                                   |
| JU10     | 1-2*              | Connects the HIZMEASP0 pin of the MAX9979 to the on-board MAXQ2000 microcontroller through a level translator |
|          | 2-3               | Connects the external HIZMEASP0 signal to the J21-19 pin of the J21 connector                                 |
| JU11     | 1-2*              | Connects the HIZMEASP1 pin of the MAX9979 to the on-board MAXQ2000 microcontroller through a level translator |
|          | 2-3               | Connects the external HIZMEASP1 signal to the J21-21 pin of the J21 connector                                 |
| JU12     | 1-2*              | Connects the RST pin of the MAX9979 to the on-board MAXQ2000 microcontroller through a level translator       |
|          | 2-3               | Connects the external RST signal to the J21-23 pin of the J21 connector                                       |

Evaluates: MAX9979

**Table 3. Power Supplies Jumper Settings (JU14–JU22)** 

| JUMPER  | SHUNT<br>POSITION | DESCRIPTION                                                                                                    |
|---------|-------------------|----------------------------------------------------------------------------------------------------|
| JU14    | 1-2*              | Connects the ADJ pin of the regulator (U16) to ground                                                            |
|         | Open              | Disconnects the ADJ pin of the regulator from ground                                                             |
| JU15    | 1-2               | Connects the ADJ pin of the regulator (U16) to ground through a 147Ω resistor (R25)                              |
| 3015    | Open*             | Disconnects the ADJ pin of the regulator from R25                                                                |
| JU16    | 1-2               | Connects the ADJ pin of the regulator (U16) to ground through a 301Ω resistor (R26)                              |
| JU 16   | Open*             | Disconnects the ADJ pin of the regulator from R26                                                                |
| JU17    | 1-2*              | Jumper shorted by trace and connects the ADJ pin of the regulator (U16) to ground through a $475\Omega$ resistor |
|         | Open              | Jumper shorted by trace and connects the ADJ pin of the regulator (U16) to ground through a $475\Omega$ resistor |
| JU18    | 1-2*              | Connects VHH to the positive power-supply input jack                                                             |
| JU 18   | Open              | Disconnect VHH from the positive input power supply                                                              |
| 11.140  | 1-2*              | Connects VCC to the on-board regulator (U14)                                                                     |
| JU19    | Open              | Disconnects VCC from the on-board regulator (U14)                                                                |
| JU20    | 1-2*              | Connects VDD to the on-board regulator (U15)                                                                     |
| 3020    | Open              | Disconnects VDD from the on-board regulator (U15)                                                                |
| 11.10.4 | 1-2*              | Connects VTRM to the on-board regulator (U16)                                                                    |
| JU21    | Open              | Disconnects VTRM from the on-board regulator (U16)                                                               |
| JU22    | 1-2*              | Connects VEE to the negative power-supply input jack                                                             |
| JU22    | Open              | Disconnect VEE from the negative input power supply                                                              |

<sup>\*</sup>Default position.

<sup>\*</sup>Default position.

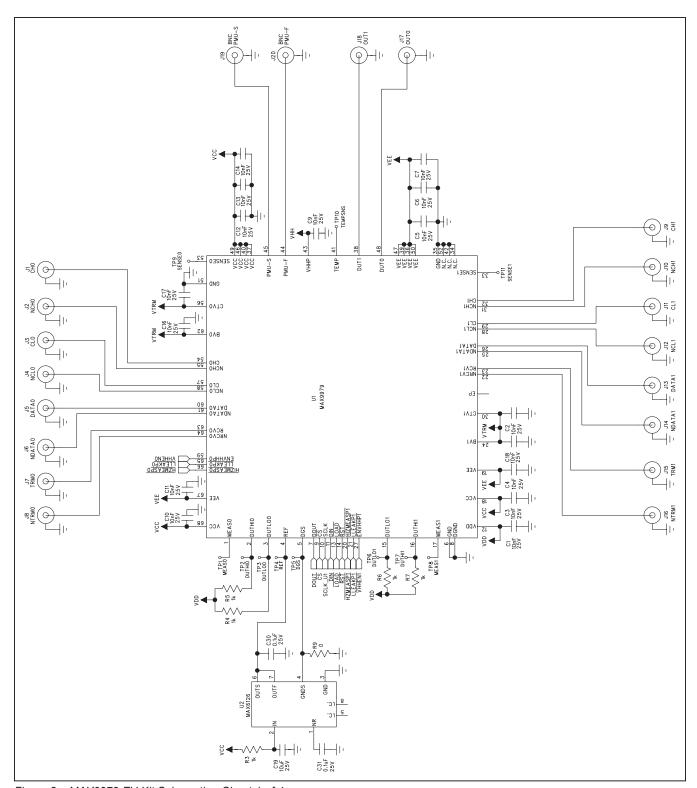

Figure 8a. MAX9979 EV Kit Schematic—Sheet 1 of 4

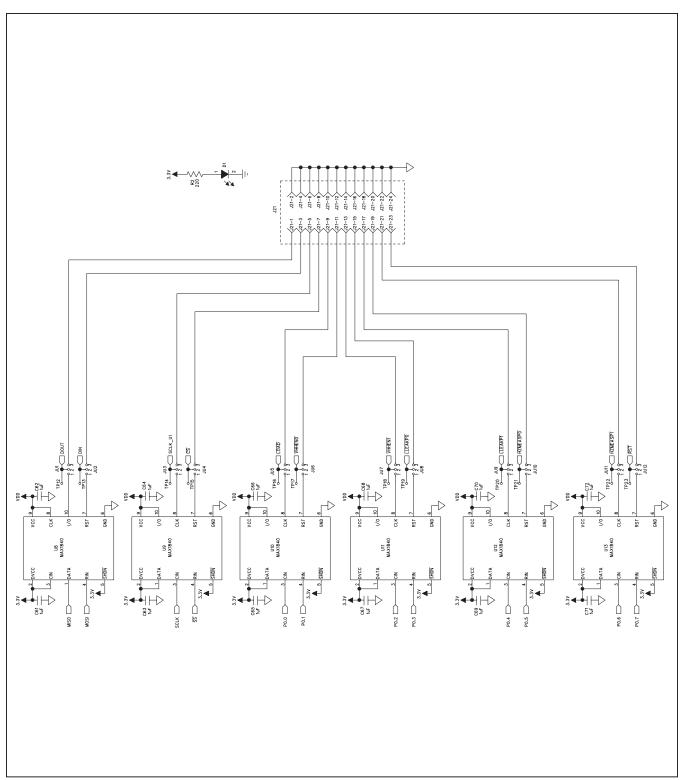

Figure 8b. MAX9979 EV Kit Schematic—Sheet 2 of 4

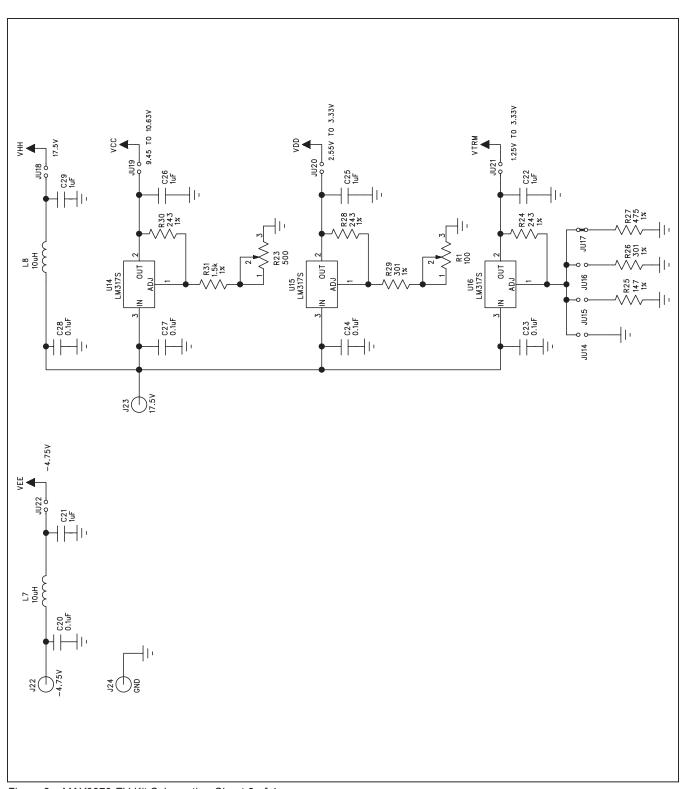

Figure 8c. MAX9979 EV Kit Schematic—Sheet 3 of 4

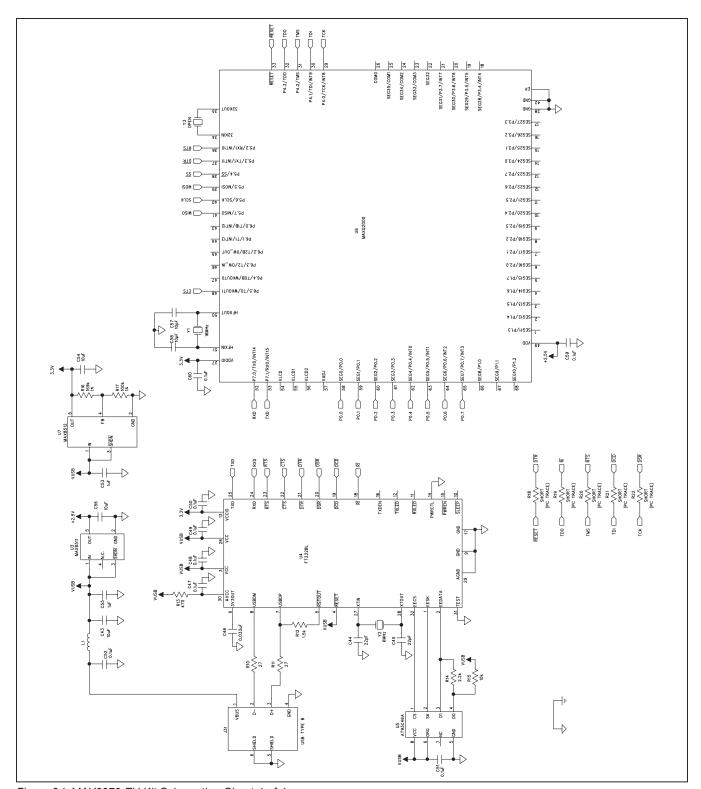

Figure 8d. MAX9979 EV Kit Schematic—Sheet 4 of 4

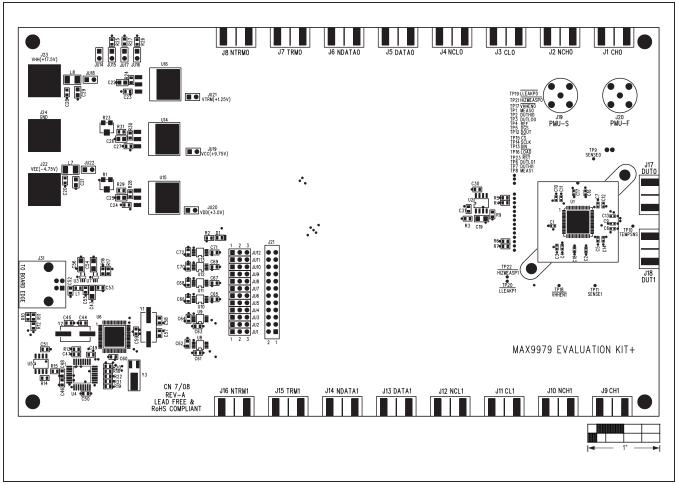

Figure 9. MAX9979 EV Kit Component Placement Guide—Top

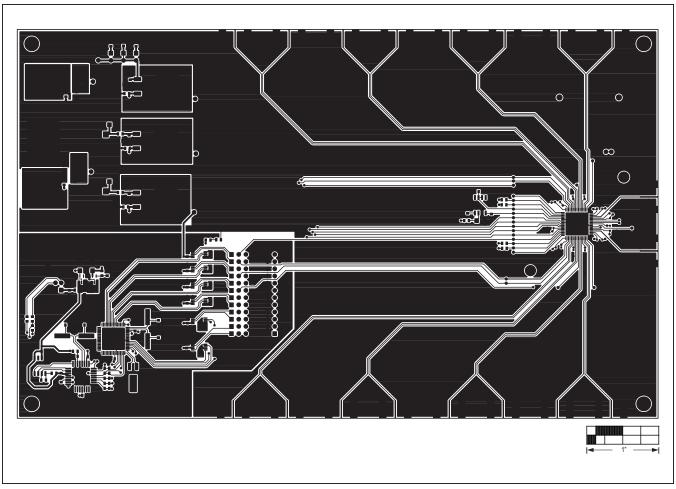

Figure 10. MAX9979 EV Kit PCB Layout—Component Side

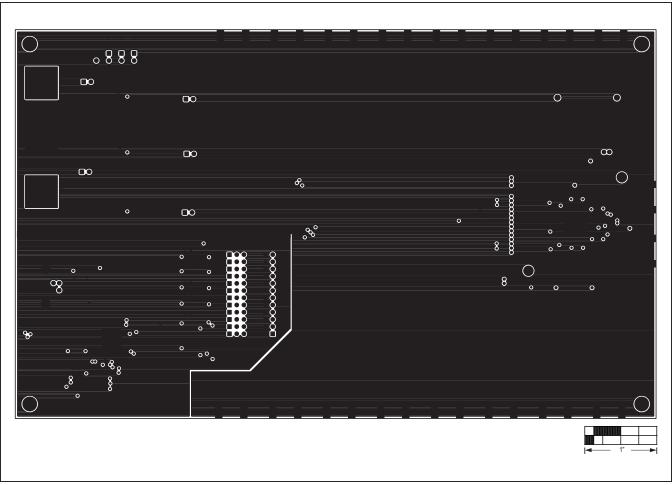

Figure 11. MAX9979 EV Kit PCB Layout—Layer 2

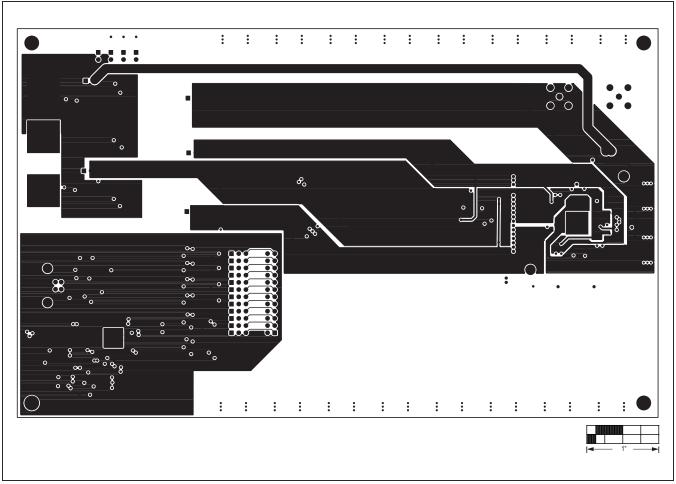

Figure 12. MAX9979 EV Kit PCB Layout—Layer 3

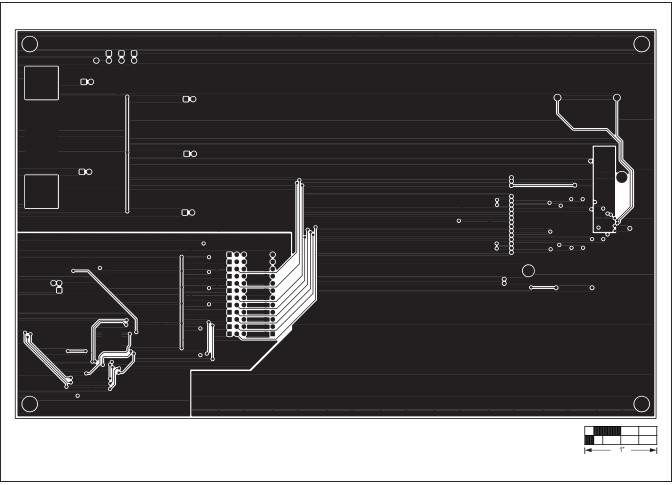

Figure 12. MAX9979 EV Kit PCB Layout—Bottom Side

## **Revision History**

| REVISION<br>NUMBER | REVISION<br>DATE | DESCRIPTION                                                                                                    | PAGES<br>CHANGED |
|--------------------|------------------|----------------------------------------------------------------------------------------------------|------------------|
| 0                  | 12/08            | Initial release                                                                                                    | _                |
| 1                  | 1/20             | Updated General Description and Features section, removed Component Suppliers table and MAX9979 EV Kit files table, updated Required Equipment under Quick Start section, added a new number list and updated Procedure section, replaced figures 1 through 6, updated Detailed Description of Software section | 1–9              |
| 2                  | 10/20            | Updated Component List                                                                                                    | 2                |

For pricing, delivery, and ordering information, please visit Maxim Integrated's online storefront at https://www.maximintegrated.com/en/storefront/storefront.html.

Maxim Integrated cannot assume responsibility for use of any circuitry other than circuitry entirely embodied in a Maxim Integrated product. No circuit patent licenses are implied. Maxim Integrated reserves the right to change the circuitry and specifications without notice at any time.